# **AUTOCAD DASTURINING UCH O'LCHAMLI LOYIHALASH IMKONIYATLARI. «МОДЕЛИРОВАНИЕ» PANELI BUYRUQLARI. «ВИЗУАЛЬНЫЕ СТИЛИ», «ВИД» PANELI BUYRUQLARI VA ULARNING IMKONIYATLARI.**

#### *CH.Sadatov*

# *TerDPI dotsenti Xamidov Dilshod Olimjon o'g'li TerDPI 2-bosqich magistranti ANNOTATSIYA*

*Ushbu maqolada kompyuter texnologiyalarida AutoCAD-2007 grafik tizimida har qanday AutoCAD dasturining uch o'lchamli loyihalash imkoniyatlari va foydalanish interfeysida uch o'lchamli muhitni yaratish haqidagi ma`lumotlar bilan tanishtirish oʻlchamli obyekt nuqtasining koordinatalarini klaviatyura orqali toʻrt xil usulda bajarish imkoniyatlari haqida fikr yuritilgan. Grafik dasturda toʻg'ri chiziq kesmasi bitta obyekt sifatida qabul qilib, uning birinchi nuqta koordinatalarini boʻyicha bajariladi. Kordinatalar esa grafik dasturning ishchi maydonidagi Y va X oʻqiga nisbatan bajariladi. Bunday koordinatalarni kiritishning usullarini bir necha misollar bilan klaviatyura orqali sonlar oldiga simvollarni qoʻyib bajarishi koʻrsatilgan.* 

*Kalit soʻzlar: grafik dastur, koordinata boshi, absolyut dekart koordinatalar, nisbiy dekart koordinatalar, qutb koordinatalar, kesma uzunligi, AutoCAD dasturining uch o'lchamli imkoniyatlari.*

### *ВОЗМОЖНОСТИ ТРЕХМЕРНОГО ПРОЕКТИРОВАНИЯ ПРОГРАММЫ AUTOCAD. КОМАНДЫ ПАНЕЛИ "МОДЕЛИРОВАНИЕ". КОМАНДЫ ПАНЕЛИ "VISUAL STYLE", "VID" И ИХ ВОЗМОЖНОСТИ. АННОТАЦИЯ*

*В данной статье рассматриваются возможности трехмерного проектирования любой программы AutoCAD в графической системе AutoCAD-2007 в области вычислительной техники и возможность выполнения задания координат точки объемного объекта с помощью клавиатуры четырьмя различными способами, вводя информацию о создании трехмерной среды в пользовательском интерфейсе. В графической программе участок прямой принимается за один объект и выполняется по координатам его первой точки. Координаты выполняются относительно осей Y и X в рабочей области графической программы. Способы ввода таких координат показаны на нескольких примерах путем проставления символов перед цифрами через клавиатуру.*

*Ключевые слова: графическая программа, начало координат, абсолютные декартовы координаты, относительные декартовы* 

*координаты, полярные координаты, длина сечения, трехмерные возможности программы AutoCAD.*

# **THREE-DIMENSIONAL DESIGN CAPABILITIES OF THE AUTOCAD SOFTWARE. "MODELIROVANIE" PANEL COMMANDS. "VISUAL STYLE", "VID" PANEL COMMANDS AND THEIR POSSIBILITIES.**

#### **ANNOTATION**

This article discusses the three-dimensional design capabilities of any AutoCAD program in the AutoCAD-2007 graphic system in computer technology and the ability to perform the coordinates of a dimensional object point by keyboard in four different ways, introducing information about creating a threedimensional environment in the user interface. In the graphic program, the straight line section is taken as one object and executed according to the coordinates of its first point. Coordinates are performed relative to the Y and X axes in the working area of the graphic program. The methods of entering such coordinates are shown with several examples by putting symbols in front of numbers through the keyboard.

**Key words:** graphic program, coordinate origin, absolute Cartesian coordinates, relative Cartesian coordinates, polar coordinates, section length, threedimensional capabilities of the AutoCAD program.

#### **KIRISH.**

Bugungi kunda pedagog kadrlardan nafaqat o'z sohasi bo'yicha, balki zamonaviy axborot texnolagiyalaridan ham ma`lum bilimlarni chuqur egallashni va ularni yoshlarga, ayniqsa o'quvchi hamda talabalarga o'rgatishni talab qiladi. Shu bois umumta`lim maktab, KHK va OO'Yularida faoliyat ko'rsatayotgan har bir professor-o'qituvchilar zimmasiga zamonaviy grafik dasturlardan foydalanib, o'quvchi va talabalarni kopyuterda bajarishga o'rgatishni yuklaydi. Hozirgi kunning talabidan kelib chiqadigan bo'lsak, muhandislik grafikasi o'qituvchilari kamida beshta zamonaviy grafik dasturlardan dastlabki ma`lumotlarga ega bo'lishlari va ulardan foydalanib chizma promitiv-elementlarini kompyuterda loyihalashni bilishlari lozim, ya`ni, Foto Shop, Corel Draw, 3D MAX, AutoCAD va Flash kabilarni. Chunki, har qanday zamonaviy o'quv elektron qo'llanmalarni ishlab chiqishni bu dasturlarsiz tasavvur qilib bo'lmaydi.

Shuning uchun ham, elektron o'quv qo'llanmalarni mukammal yaratish uchun XXI-asr chizmachilik o'qituvchilaridan yuqorida keltirilgan grafik dasturlarni juda bo'lmaganda dastlabki tushunchalariga ega bo'lishlikni taqazo etadi.

Biz o'z oldimizga qo'ygan muammoni hal qilish uchun birinchi bo'lib, AutoCAD tizimi hozirgi davrda loyihalashning avtomatlashtirilgan xalqaro

standarti hisoblangan dasturining yaratilganligiga 30 yilga yaqin bo'lsada, grafik dasturlari orasida hanuzgacha mashhurligicha qolmoqda. AutoCAD dasturi mukammal va ommabop, hamda loyihalash ishlari avtomatlashtirilgan dastur bo'lib, u har qanday turdagi sxema va chizmalarni yuqori aniqlikda, sifatli bajaradi. Shuningdek, bu dasturdan foydalanuvchilarning ijodiy imkoniyatlarini to'la amalga oshirishga kafolat beradi. Shu sababli, millionlab loyihachi mutaxassislar, olimlar, injener-texniklar va talabalar, ya`ni dunyoning 80 dan ortiq mamlakatlari, 18 tilda loyihalash ishlarini bajarishda AutoCAD tizimidan foydalanishlari odatiy holga aylanib qolgan.

Bu zamonaviy dasturlardan AutoCAD dasturi mukammal va ommabop, hamda loyihalash ishlari avtomatlashtirilgan dastur bo'lib, u har qanday turdagi sxema va chizmalarni yuqori aniqlikda, sifatli bajaradi. Shuningdek, bu dasturdan foydalanuvchilarning ijodiy imkoniyatlarini to'la amalga oshirishga kafolat beradi. Shu sababli, millionlab loyihachi mutaxassislar, olimlar, injener-texniklar va talabalar, ya`ni dunyoning 80 dan ortiq mamlakatlari, 18 tilda loyihalash ishlarini bajarishda AutoCAD tizimidan foydalanishlari odatiy holga aylanib qolgan.

Shu bois ushbu darsda AutoCAD dasturi yordamida kompyuterda oddiy geometrik jismlarni uch o'lchamli loyihalash imkoniyatlarini tanishtirish va ularning buyruqlaridan foydalanish algoritmlarini o'rgatish maqsad qilib qo'yilgan.

#### *Foydalanish interfeysida uch o'lchamli muhitni yaratish.*

Uch o'lchamli loyihalashda foydalanish interfeysi ikki o'lchamli kabi bo'lib, unga qo'shimcha «Vid»-ko'rinish, «Vizualnie stili» ikki o'lchamlidan uch o'lchamliga yoki aksinchasiga o'tkazish, «Modelirovanie»-jismlarni loyihalash va

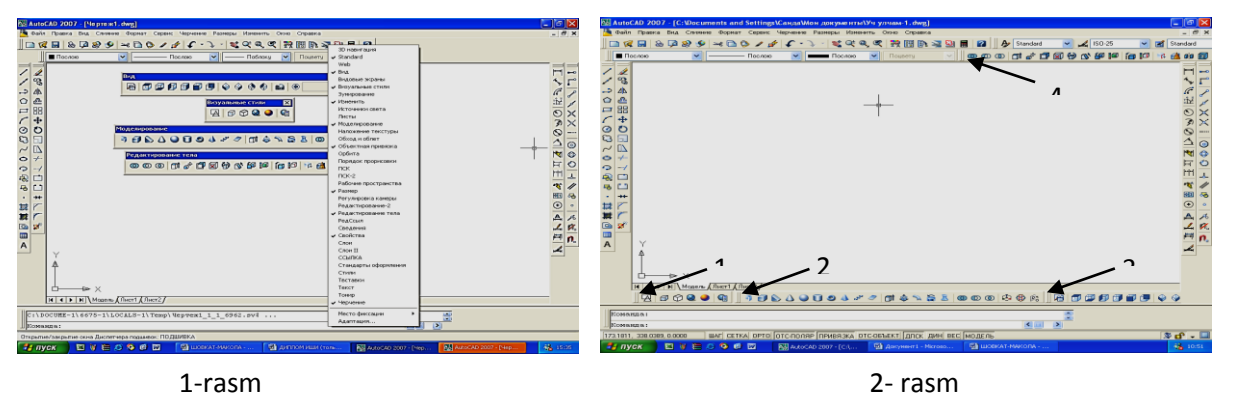

«Redaktirovanie tela»-tahrirlash panellari, kiritiladi, 1- rasm. Ularning ishchi stolda 2- rasmdagidek joylashtirish mumkin. 2- rasm, 1-«Визуалные cтили»; 2 rasm, 2-«Modelirovanie»; 2- rasm, 3-« Vid»; 2- rasm,4-« Redaktirovanie tela»; Ma`lumki muxandislik va qurilish arxitektura chizmachiligida yaqqol tasvirlarni bajarish, ayniqsa sirtlarni o'zaro kesishuvidan hosil bo'lgan chiziqlarni yasash

# ko'plab grafik amallarni bajarishni, ya`ni ko'p vaqt sarflashni talab qiladi.

**\_\_\_\_\_\_\_\_\_\_\_\_\_\_\_\_\_\_\_\_\_\_\_\_\_\_\_\_\_\_\_\_\_\_\_\_\_\_\_\_\_\_\_\_\_\_\_\_\_\_\_\_\_\_\_\_\_\_\_\_\_\_\_\_**

#### **ADABIYOTLAR TAHLILI**

Hozirgi zamon kompyuterlari va ularning dasturlar ta`minoti, grafik axborotlarni bemalol uch o'lchamda ham loyihalash imkoniyatini beradi. Buning uchun qator grafik dasturlar mavjud bo'lib, ular orasida AutoCAD dasturi muhandislik va qurilish arxitektura chizmachiligi uchun berilgan o'lchamlar asosida ikki va uch o'lchamli loyihalash ishlarini yuqori aniqlikda bajarish imkoniyatini beradi.

Kompyuterda uch o'lchamli loyixalash ishlari ikki o'lchamli loyihalashga nisbatan birmuncha murakkabroq bo'lishi bilan birga quyidagi afzalliklarga ega:

1. Ob`ekt sirtlarining o'zaro kesishuvini avtomatik bajarish;

2. Ob`ektlarni asosiy va qo'shimcha ko'rinishlarga o'tkazib, o'zaro vaziyatlarini o'zgartirish;

3. Ob`ektlarning yuzalarini tabiiy ranglarga bo'yash;

4. Bajarilgan uch o'lchamli rederlangan-bo'yalgan ob`ektlarni tahlil qilib ishlab chiqarish uchun zarur bo'lgan talablarda ishlab chiqish;

5. Yasalgan uch o'lchamli modelni-buyumni fazoni istalgan nuqtasidan ko'rish va kuzatish.

# *Визуальные стили», «Вид» панелллари*

AutoCAD dasturida ikki o'lchamlidan uch o'lchamli loyihalash **«***3D каркас*»ga o'tish uchun «**Визуальные стили**»dagi (3- rasm) 2- tugma yuklanadi. Undagi 1- tugmani yuklash bilan ikki o'lchmali loyihalash «*2D каркас*» ga qaytiladi.

AutoCADda ob`ektlar va ularning elementlari bo'lgan sirtlar karkas ko'pyoqlik (3- rasm, 3- tugma yordamida), yoki ravon yuzali qattiq jism ko'rinishida (3- rasm, 4, 5- tugmalar yordamida) tasvirlanishi mumkin.

#### **TADQIQOTLAR METODALOGIYASI**

Bunday qattiq jismlarni va ularning birikmalaridan iborat bo'lgan ob`ektlarni loyihalashda ikki o'lchamli asosiy ko'rinishlardan va uch o'lchamli izometrik tasvirlardan foydalaniladi.

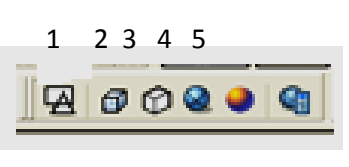

<sup>3-</sup> rasm.

Shu sababli uch o'lchamli loyihalashda bunday ko'rinishlar bitta **View** - **Вид** (ko'rinishlar) paneliga joylashtirilgan, 4- rasm.

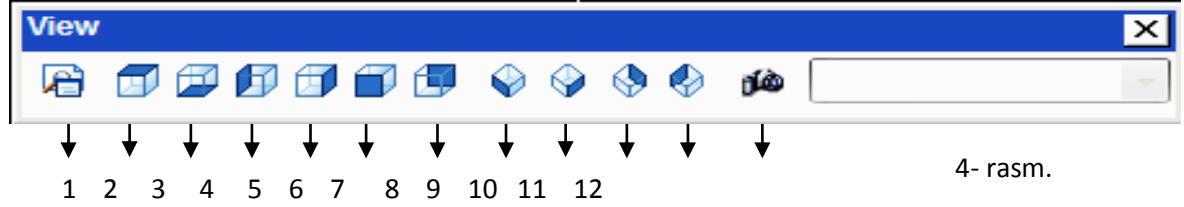

1 – Nomlangan ko'rinishlar (**Named Views**);

 $2 \div 7$  - 6ta standart ustdan, tagdan, chapdan, o'ngdan, olddan va orqadan asosiy ortogonal ko'rinishlar;

 $8 \div 11$  - 4ta standart izometrik ko'rinishlar;

12 – Kamera (**Camera**) – ko'rish yo'nalishini kamera va ko'rish nuqtalari yordamida belgilaydi.

# **TAHLIL VA NATIJALAR**

Ko'rinishni o'zgartirishning yana bir imkon **3DORBIT** buyrug`i yordamida amalga oshiriladi. Bu buyruq chaqirilganda, ekranda orbitali aylana paydo bo'ladi. Kursorni uning kvadratlari bilan bog`lab, sichqonchani chap tugmasi yordamida surilsa, ko'rish yo'nalishini o'zgartirib, ob`ektni ko'rinmas tomonlarini ham kuzatish mumkin.

Ma`lumki har qanday murakkab detal va jismlar bir nechta o'zaro birikkan oddiy jismlardan iborat bo'ladi. Bunday jismlarga ob`ektning primitivlari deb ataladi.

Murakkab uch o'lchamli ob`ektalar oddiy «g`ishtlar»dan yasaladi. Bu oddiy «g`ishtlar» qattiq jismli primitivlar deyiladi. Chizmachilikda ko'p uchraydigan qattiq jismli primitivlarning asosiylariga kub, tsilindr, shar, konus, torlar kiradi. Ularga **BOX** (Kub), **WEDGE** (Pona), **CONE** (Konus), **CYLINDER** (TSilindr), **SPHERE** (Shar) va **TORUS** (Tors) kabi qattiq jismlar kiradi. Ularni yasash buyruqlarining tugmalari **"Моделирование"** (Моделлаш) panelida joylashgan bo'ladi, 5-rasm. Shunday qilib jismlarni uch o'lchamda loyihalash uchun ekranda **view** (ko'rinishlar) va **Solids** (qattiq jism) panellari bo'lishi shart bo'ladi.

1 2 3 4 5 6 7 8 9 10 11 12 13 5- rasm.

*Xulosa*. AutoCAD dasturi grafik imkoniyatlari juda yuqori va ayni paytda ham sodda, ham murakkab topshiriqlarni bajara olish mumkin. Shunisi e'tiborga loyiqki, u bevosita aniq fanlar bilan ham chambarchas bog'liq. Yoshlarning komputerga qiziqishlari va AutoCAD dasturidek grafikaviy dasturlarni oʻrganishlari texnika fanlarini oʻzlashtirishga keng imkoniyat yaratadi. Dasturning imkoniyatlari kengligidan oʻrganish va uni amalda qoʻllash talabalarning kelgusi ish faoliyatlarida ham foydali oʻrin tutadi.

# **Adabiyotlar**

**1**. Xaitov B. U. Kompyuter grafikasi fanidan ma'ruzalar matni. -Buxoro, 2014.

**2**. Rixsiboyev T. Kompyuter grafikasi. -T., 2006. -168 bet.

**3**. Jalolovich Y. N., Shavkatovich A. A. OPTIONS FOR PERFORMING THE DETAIL SPREAD APPLIED IN DRAWING USING AUTOCAD GRAPHICS SOFTWARE //International Engineering Journal For Research & Development. –  $2020.$  – T. 5. – No. CONGRESS. – C. 3-3.